## **Domótica con Xiaomi**

## **Gateway**

## **Añadir emisoras en español**

Las instrucciones se pueden resumir en añadir en nuestro móvil, o donde tengamos instalado la aplicación **mi home** , una entrada dns que debemos añadir al archivo hosts de nuestro móvil. La dirección que tenemos que añadir al final del fichero **/system/etc/hosts** es

82.146.38.202 api.ximalaya.com

se necesita ser root en el teléfono.En caso contrario sigue las instrucciones de <https://npirtube.com/radio-internacional-xiaomi-gateway-radio-internet/>

Una vez modificado el fichero hosts, basta con abrir la aplicación **mi home** . Pulsar sobre el gateway → desplazar a la pantalla con el icono de play → pinchar sobre el nombre de la emisora que aparece debajo del símbolo play → Añadir → buscar la emisora y ponerla como favorita

<http://ximiraga.ru/#install>

## **Referencias**

- <https://www.midomotica.com/domotica-xiaomi-escenas-imprescindibles/>
- <https://www.midomotica.com/xiaomi-domotica-dispositivos/>
- <https://www.midomotica.com/sensores-xiaomi-domotica/>

From: <http://intrusos.info/> - **LCWIKI**

Permanent link: **<http://intrusos.info/doku.php?id=domotica:xiaomi&rev=1530224022>**

Last update: **2023/01/18 13:52**

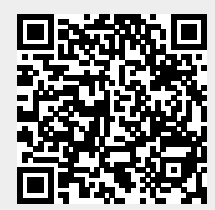